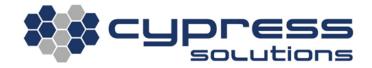

# SMS Commands and CTM-200

| Model    | CTM-200 |
|----------|---------|
| Revision | Rev 1.2 |

# **Revision Control**

| Description      | Revision | Date      |
|------------------|----------|-----------|
| Customer Release | Rev 1.0  | Nov-2011  |
| updated content  | Rev 1.1  | Sept-2012 |
| updated content  | Rev 1.2  | Dec-2015  |

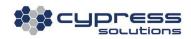

# **Contents**

| R  | evisio | n Control                                   | 1   |
|----|--------|---------------------------------------------|-----|
|    |        | ts                                          |     |
|    |        | verview                                     |     |
|    |        | quirements                                  |     |
|    |        | AS Report Configuration                     |     |
|    |        | Send a "One-Shot" SMS General Report        |     |
|    |        | Send GPS SMS Reports                        |     |
| 4. | . SN   | /IS Commands                                | 4   |
|    | 4.1    | Sending commands that don't generate output | 4   |
|    | 4.2    | Sending commands that generate output       | 5   |
|    | 4.3    | Secure SMS Command Access                   | . 6 |

## I. Overview

The Chameleon CTM-200 gateway has the capability of setting up SMS reports and using SMS commands to perform general tasks of processing sent and received SMS messages. These SMS messages can be sent to or received from a carrier's SMS web portal or a mobile phone.

This application note will provide a description on how SMS messages can be generated from the CTM-200 gateway. Moreover, the note will discuss SMS report configuration as well as the different types of SMS commands that are very useful for CTM-200 management and configuration.

## 2. Requirements

- The gateway needs to be running a firmware version R2.0.4-2466 or later.
- The radio module embedded into the CTM-200 must support SMS commands. Contact Cypress Solutions for details on supported RF modules.
- The account must be configured for SMS, a mobile phone number should be assigned to the wireless device.

# 3. SMS Report Configuration

See link to the CTM200 command reference for more details on any commands:

http://www.cypress.bc.ca/documents/Command\_Ref/CTM200/

Note: These configurations require a "cmd save" followed by "cmd pwr mode 2" for changes to take effect.

## 3.1 Send a "One-Shot" SMS General Report

The CTM200 configuration below is a good starting point if you want to test SMS.

cmd repsms 1 12345678910 # SMS number to send report to

cmd reptype 1 0 7 # the 7 indicates the report will be sent via SMS

cmd save # save configuration cmd pwrmode 2 # power cycle gateway

cmd sendreport 1 114 # send a "one-shot" report via SMS with message 114

Below is a screen capture of a cell phone that will receive the \$PGPS message (ie. Message 114):

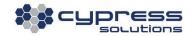

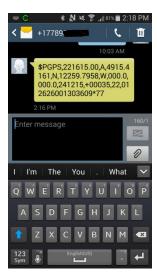

## 3.2 Send GPS SMS Reports

cmd gpssms 1 12345551212 cmd gpsrep 1 0 7 cmd gpsaddmes 1 3 82 cmd gpscond 1 1 60 cmd save cmd pwrmode 2 # SMS numbers to send reports to # the 7 indicates the report will be sent via SMS # send reports 3 and 82 # send a report every 60 seconds # save configuration # power cycle gateway

## 4. SMS Commands

There are two types of SMS commands that the CTM-200 gateway accepts: (1) **\$0cmd** - commands that do not require a response to be sent back to the sender (ie cmd save) and (2) **\$1cmd** - commands that send a response back to the sender (ie cmd ver).

Any of the CTM-200 commands can be appended after \$0/\$1 except for the following commands, which are discarded by the CTM-200:

cmd event dump cmd showconfig cmd factory

### 4.1 Sending commands that don't generate output

The message format needed to be sent via SMS should appear as the following: **\$0[command]** 

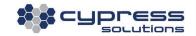

The first two characters of the message should always be **\$0**. Moreover, multiple commands separated by **<CR>** or **<CR>**Clark can be sent in a single SMS message.

This command is useful for remotely configuring the CTM-200 gateway.

#### Example:

#### From a mobile phone or from carrier's SMS website

Send the following command to the mobile phone number of the wireless card installed on the CTM-200 to enable FTP support.

\$0cmd ftp server 1

## 4.2 Sending commands that generate output

The message format needed to be sent via SMS should appear as the following:

#### \$1[command]

The first two characters of the message should always be \$1. Moreover, multiple commands separated by <CR> or <CR><LF> can be sent in a single SMS message.

This command can be used for remotely managing CTM-200 gateways.

#### Example:

#### From a mobile phone

Send the following command to the mobile phone number of the wireless card installed on the CTM-200 to retrieve the current firmware version running on the unit.

#### \$1cmd ver

The version information of the CTM-200 will arrive on the mobile phone after 30 seconds. See example below:

(cmd ver queried via SMS, CTM200 replies with firmware revision)

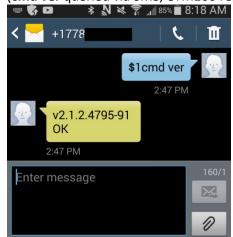

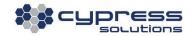

#### Secure SMS Command Access 4.3

In order to make the CTM-200 gateways unavailable to unauthorized users, cmd sms friends has been implemented to restrict SMS command accessibility to authorized users only.

By default, the list of allowable senders is empty which means that anybody can send SMS commands.

If a specific set of senders are allowed to configure the CTM-200 gateways via SMS command, set cmd sms friends with the sender's phone number (pppppppppp). Up to a maximum of 8 phone numbers (n) can be configured.

#### 

Note: A save followed by a powercycle is required for this command to take effect.

#### Example:

cmd sms friends 1 16041234567 cmd save cmd pwrmode 2

#### Technical Support

**Cypress Solutions Service Support Group** 1.844.462.9773 or 778.372.4603

9.00am to 5.00pm PST

support@cypress.bc.ca

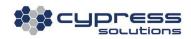